#### **ИНДИВИДУАЛЬНЫЙ ПРАКТИКУМ ПО ИНФОРМАТИКЕ**

Работу выполнила:

Нигматуллина Гузель Хабировна – студентка 3 курса ИМиМ (группа №05-407)

**Индивидуальный практикум** – это выполнение обучаемыми комплекса упражнений и заданий конкретно-целевого характера, носящих личностный характер, например, выступление перед большой аудиторией слушателей.

#### **Назначение индивидуального практикума:**

1. Целенаправленное самостоятельное формирование обучаемым тех качеств, навыков и умений, которые у него недостаточно развиты.

2. Вовлечение обучаемых в конкретно-предметную деятельность с целью облегчения в последующем процесса адаптации, а также приобретения должностных навыков и умений.

# • Виды индивидуальных практикумов

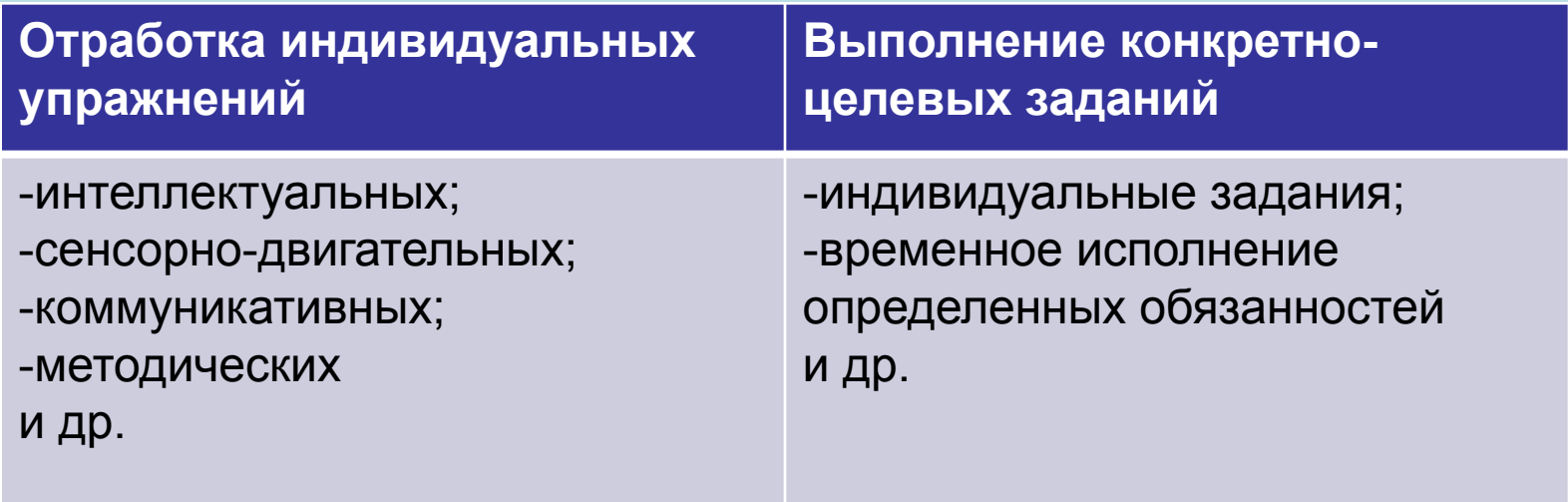

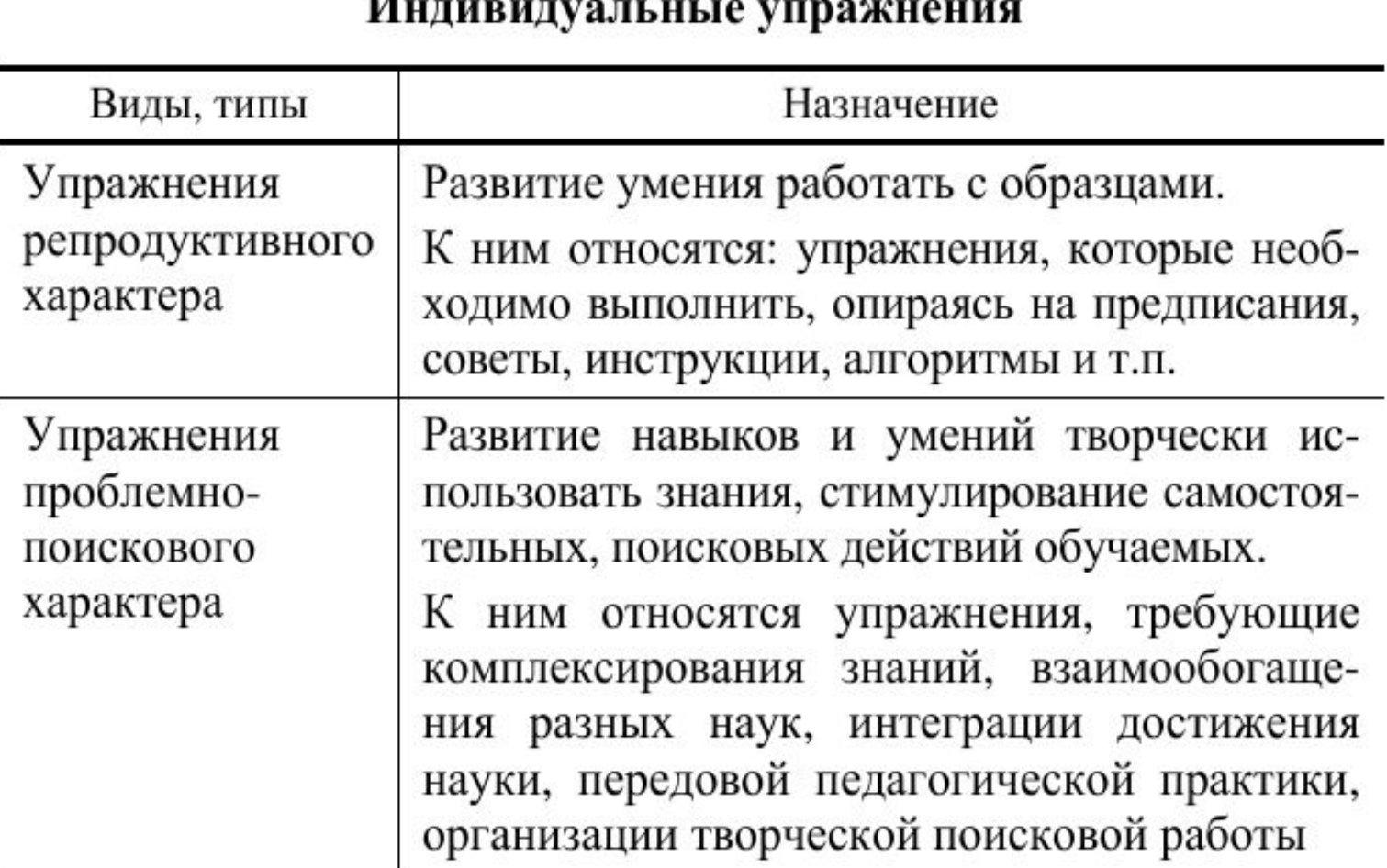

#### TT.

## Индивидуальные упражнения

۰

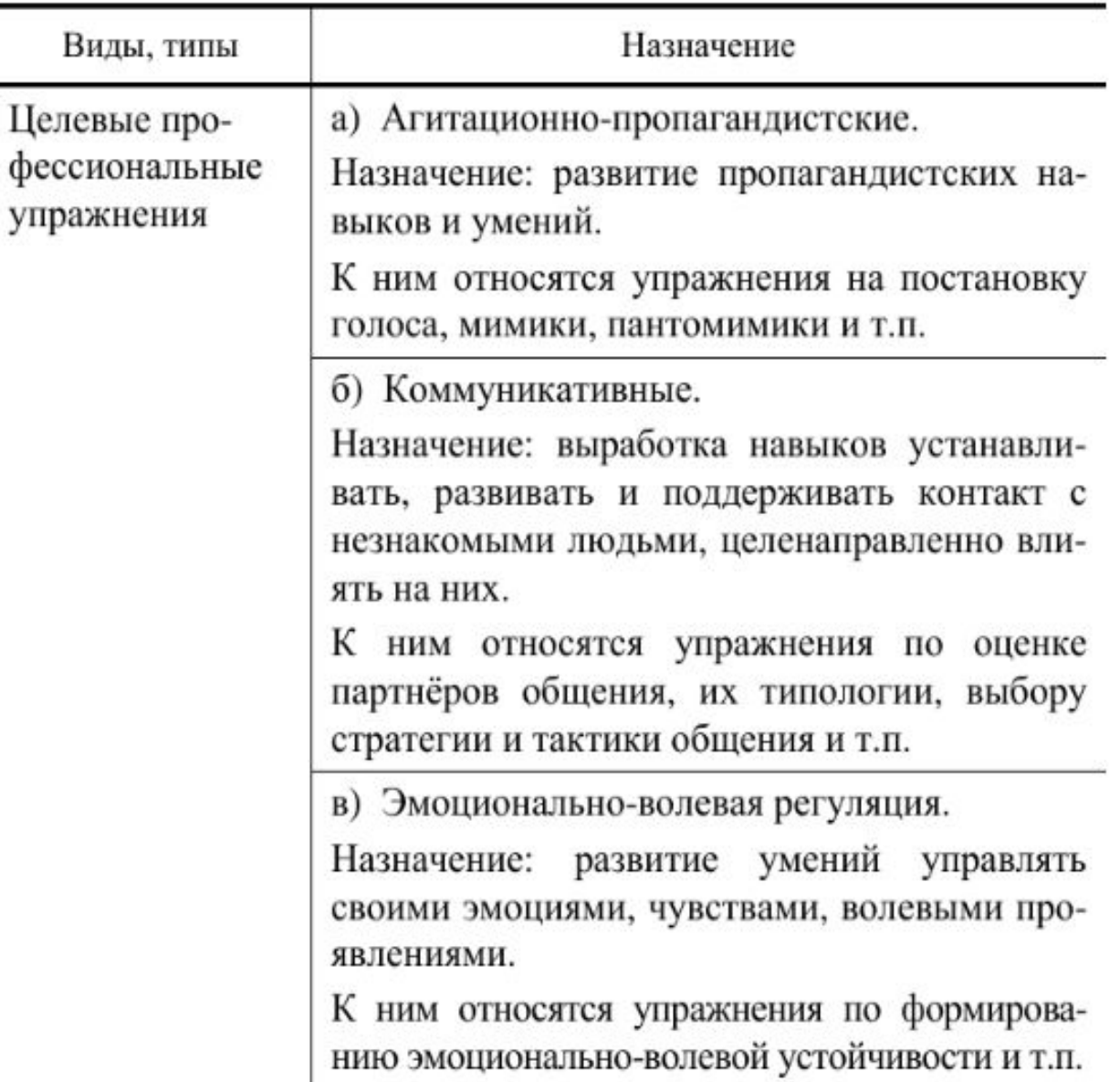

# **Индивидуальный практикум по информатике**

 **Индивидуальный практикум по информатике – более высокая форма работы по сравнению с фронтальными лабораторными работами, которая характеризуется разнотипностью заданий, как по уровню сложности, так и по уровню самостоятельности; большей опорой на учебники, справочный материал, возможно, ресурсы Интернет; более сложными вопросами к учителю.**

 **Учитывая гигиенические требования к организации работы учащихся в кабинете компьютерно-вычислительной техники, учитель должен следить за тем, чтобы время непрерывной работы учащихся за компьютером не превышало рекомендуемых норм. В ходе практикума учитель наблюдает за успехами учащихся, оказывает им помощь, при необходимости приглашает всех учащихся к обсуждению общих вопросов, обращая внимание на характерные ошибки.** 

При изучении темы «Ввод и редактирование текста в Microsoft Word» можно предложить следующие индивидуальные задания для трех групп учеников одного класса:

- Для первой группы:
- 1.Запустите Word (нажмите два раза на левую кнопку мыши). Откройте файл «Работа в Worde»: команда меню Файл– Открыть, в диалоге «Открытие документа» выбрать требуемый документ, Открыть.
- 2. Внимательно ознакомьтесь с содержанием этого документа, так как в нем рассмотрены основные приемы работы в текстовом процессоре Word.
- 3. Выделите весь текст документа «Работа в Worde» и скопируйте его в буфер обмена (после выделения мышкой текста, нажмите на правую кнопку мышки, выберите пункт «Копировать») Вставьте содержимое буфера обмена в свой документ (откройте свой документ, нажмите один раз на правую кнопку мыши -> вставить).
- 4. Сохраните документ под именем Tekst.doc. Команда меню Файл Сохранить как…, в диалоге «Сохранение документа» задать новое имя документу, Сохранить
- 5. Закройте файл «Работа в Worde» (нажмите на «крестик» в правом верхнем углу).

# Задания для второй группы:

- 1.Запустите Word. Откройте файл «Работа в Worde»: команда меню Файл– Открыть, в диалоге «Открытие документа» выбрать требуемый документ, Открыть.
- 2. Внимательно ознакомьтесь с содержанием этого документа, так как в нем рассмотрены основные приемы работы в текстовом процессоре Word.
- 3. Выделите весь текст документа «Работа в Worde» и скопируйте его в буфер обмена. Вставьте содержимое буфера обмена в свой документ.
- 4. Сохраните документ под именем Tekst.doc. Команда меню Файл Сохранить как…, в диалоге «Сохранение документа» задать новое имя документу, Сохранить
- 5. Закройте файл «Работа в Worde».

# Задания для третьей группы:

- 1.Запустите Word. Откройте файл «Работа в Worde»
- 2. Внимательно ознакомьтесь с содержанием этого документа, так как в нем рассмотрены основные приемы работы в текстовом процессоре Word.
- 3. Выделите весь текст документа «Работа в Worde» и скопируйте его в буфер обмена. Вставьте содержимое буфера обмена в свой документ.
- 4. Сохраните документ под именем Tekst.doc.
- 5. Закройте файл «Работа в Worde».

# **Разработка урока информатики с применением интерактивного электронного практикума Класс:** 10

**Тема урока:** Язык гипертекстовой разметки HTML **Задачи:**

- сформировать навыки элементарного проектирования, конструирования web – страниц; - создать представление о языке HTML, основных тэгах и их атрибутах;

- Подведение итогов урока.
- практикума.
- практикума. - Закрепление – выполнение задач из
- упражнения интерактивного электронного
- Основная часть урока выполнение
- Организационный момент. - Объяснение нового материала.
- Мотивация учащихся.

# **План урока:**

**Учащиеся должны знать/понимать:** -принципы работы с html – тегами; -принципы работы браузера при отображении страницы; -структуру кода web – страницы; -тэги заголовков, с помощью которых формируются страницы; -тэги форматирования текста

**1 этап урока** – web-сайт является хорошо известным и доступным старшеклассникам средством представления текстовой, графической и иной информации в сети интернет. Предлагается уже в начале темы определится с выбором темы проектной работы, близкие учащимся темы, которые они выбирают для себя самостоятельно. Именно этот образовательный продукт станет базой для творческого самовыражения учащихся в форме сайтов, которые можно размещать в Интернете. Такой подход гарантирует дальнюю мотивацию и результативность обучения.

**2 этап урока** – объяснение основных моментов, которые должны быть хорошо усвоены учащимися: создание web – страницы в текстовом редакторе, как тэги, будучи вставленными в web – документ, позволяют указать браузеру, каким образом требуется отобразить тот или иной участок текста, алгоритм редактирования документа.

**3 этап урока** – **выполнение упражнения «Создание html –документа» из электронного практикума**. Это набор пошаговых инструкций, позволяющих достичь некоторой цели, выполнить законченную задачу. Упражнение разбито на небольшие завершенные блоки – шаги. Каждый шаг позволяет познакомиться с отдельным понятием или действием. Упражнение состоит из следующих блоков:

- вступление;
- выравнивание абзаца;
- блочные тэги;
- размер шрифта;
- гарнитура шрифта;
- изменение цвета шрифта;
- цвет фона страницы;

**4 этап урока – закрепление.** В разделе «Задачник» учащимся предлагаются задачи для самостоятельного выполнения. Для каждой задачи предлагается исходный материал (тексты, изображения, дизайнерские, цветовые решения), в дальнейшем же – задача поиска информации, разработки ложится на плечи учащегося. В разделе «Справочник» приведена краткая информация по обозначенным в упражнении темам. Справка не является обязательной для изучения, поскольку эти вопросы были рассмотрены в упражнении, однако она может помочь быстро вспомнить необходимый материал. В некоторых случаях учащийся отправляется в справочник из задачника – это значит, что там он может получить сведения, которые не были затронуты в упражнении, но могут понадобиться ему для выполнения задания. В справочнике данного урока содержится материал по следующим вопросам:

- атрибуты блочных тэгов;
- параметры тэга FONT;
- атрибуты тэга BODY;
- кодировка цвета на странице;

# выравнивания;

фона, установить параметры текста и

файла, оформить по образцу;

• разместить на web-странице текст из

# **практикума №1,2:**

**Для выполнения предлагаются задачи из** 

• изменить страницу, подобрать цвет текста,

**5 этап урока** – подводятся итоги выполнения заданий. Если учащийся не справился с заданием урока за отведенное время, он может продолжить работу над этим заданием дома. Если же учащийся справился с некоторым заданием раньше, он может перейти к следующему, экономя тем самым время для изучения более сложных тем.

**6 этап урока** – домашнее задание (задачи №3, 4, 5 из практикума).

# Использование индивидуального практикума на уроках информатики Тема: Оперативная память

## **ЛОГИЧЕСКАЯ СТРУКТУРА ОПЕРАТИВНОЙ ПАМЯТИ**

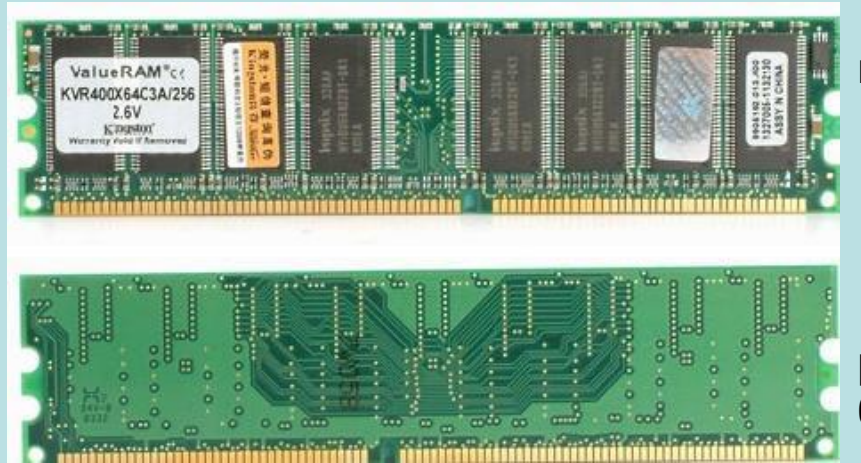

 **Оперативная память** представляет собой множество ячеек.

Каждая ячейка имеет свой уникальный **адрес**.

Нумерация ячеек начинается с **нуля**.

Каждая ячейка памяти имеет объем **1 байт**.

 **Максимальный объем адресуемой памяти** равен произведению количества ячеек N на 1 байт.

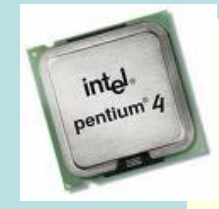

 Для процессоров Pentium 4 (разрядность шины адреса = 36 бит) максимальный объем адресуемой памяти равен:

*N × 1 байт = 2<sup>I</sup> × 1 байт = 236 × 1 байт = 68 719 476 736 байт = = 67 108 864 Кбайт = 65 536 Мбайт = 64 Гбайт*

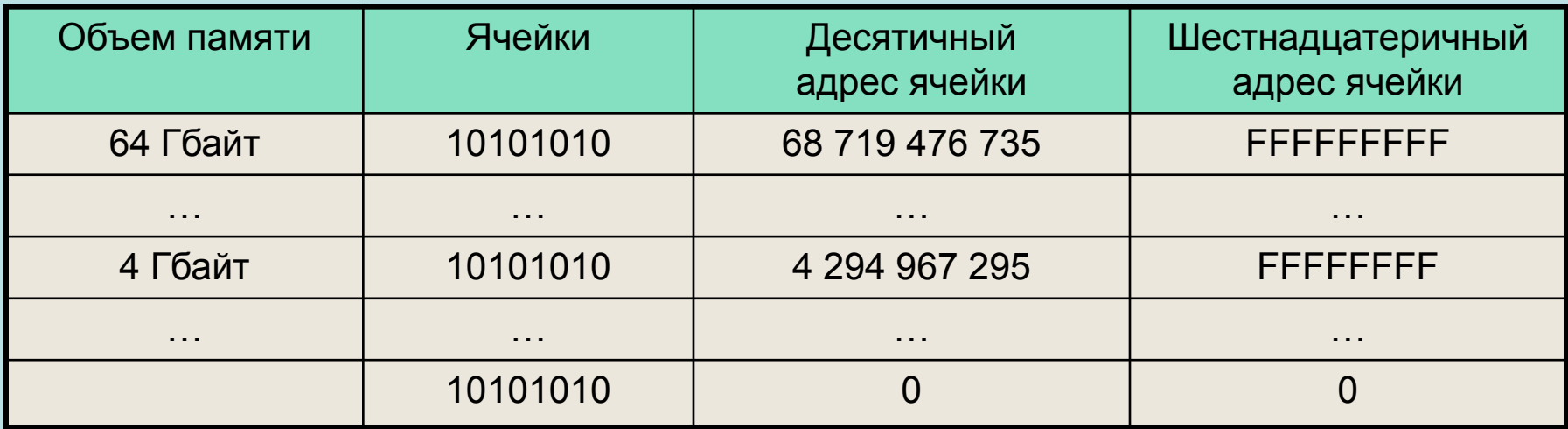

## **МОДУЛИ ОПЕРАТИВНОЙ ПАМЯТИ**

Оперативная память изготавливается в виде **модулей памяти**.

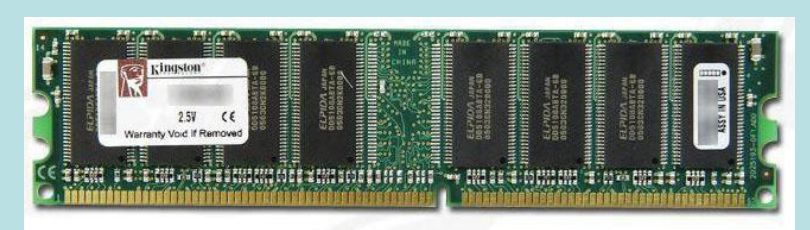

Модуль памяти Kingston DDR PC3200

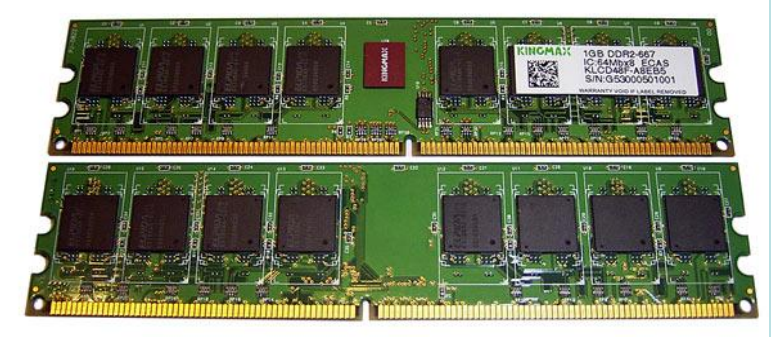

Модуль памяти Kingmax DDR2-667

Модули памяти DDR, DDR2 устанавливаются в специальные разъемы на системной плате.

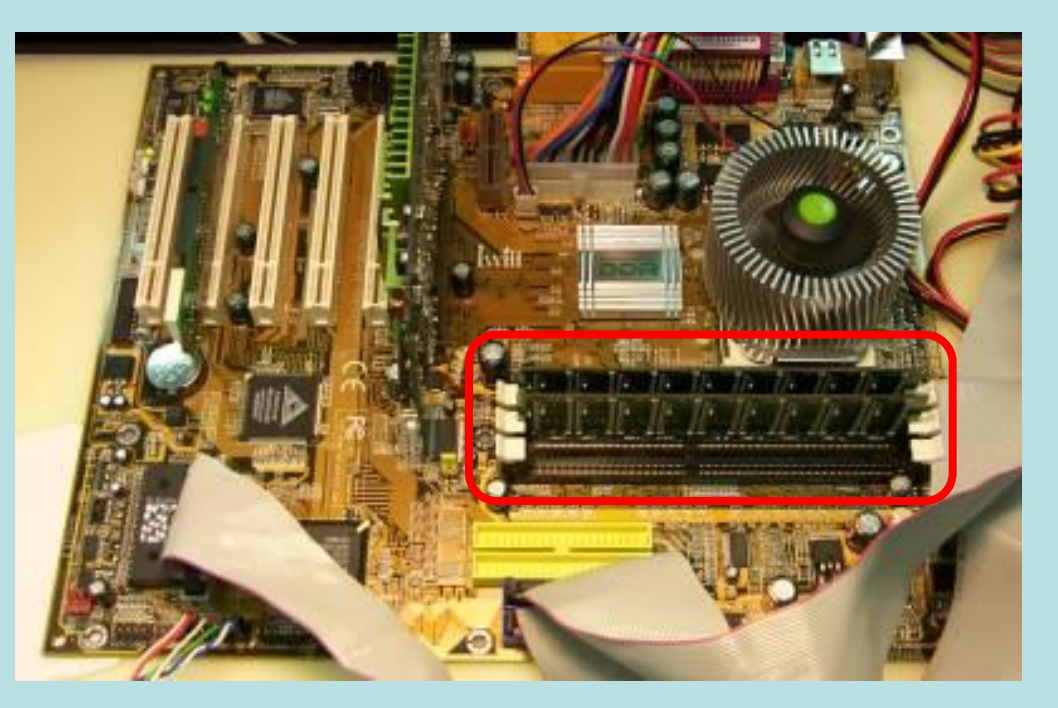

В персональных компьютерах **величина адресного пространства процессора** (объем адресуемой памяти) и **величина фактически установленной памяти** (модулей оперативной памяти) практически всегда **различаются**.

### **ПРОПУСКНАЯ СПОСОБНОСТЬ**

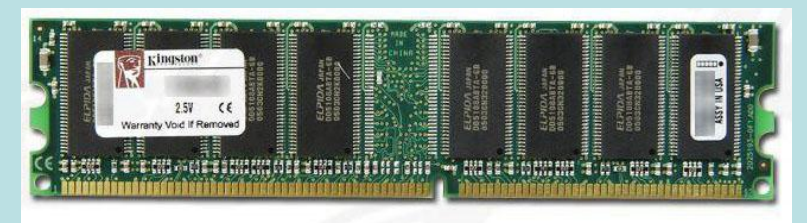

Модуль памяти Kingston DDR PC3200

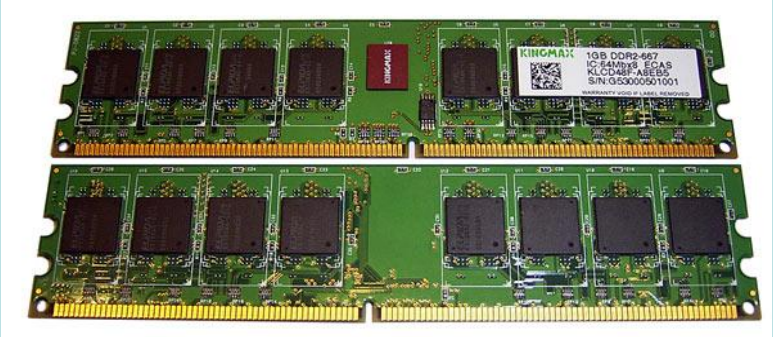

Модуль памяти Kingmax DDR2-667

 Важнейшей характеристикой модулей оперативной памяти является **пропускная способность**.

Пропускная способность равна произведению разрядности шины данных и частоты операций записи или считывания информации из ячеек памяти:

#### **Пропускная способность =**

**= Разрядность шины данных × Частота**

Разрядность шины данных = 64 бита.

Максимально возможная в настоящее время (2006 год) частота шины данных совпадает с частотой системной шины и равна 1064 МГц.

Пропускная способность модулей памяти = = 64 бита × 1064 МГц = 68 096 Мбит/с = = **8 512 Мбайт/с** ≈ 8 Гбайт/с.

Модули памяти маркируются своей пропускной способностью, выраженной в Мбайт/с: РС3200, РС4200, РС8500 и др.

#### **ФИЗИЧЕСКАЯ И ВИРТУАЛЬНАЯ ПАМЯТЬ**

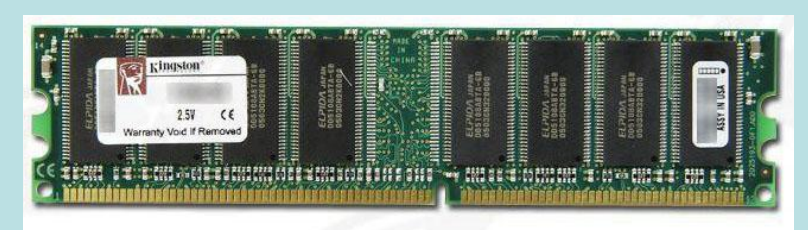

Модуль памяти Kingston DDR PC3200

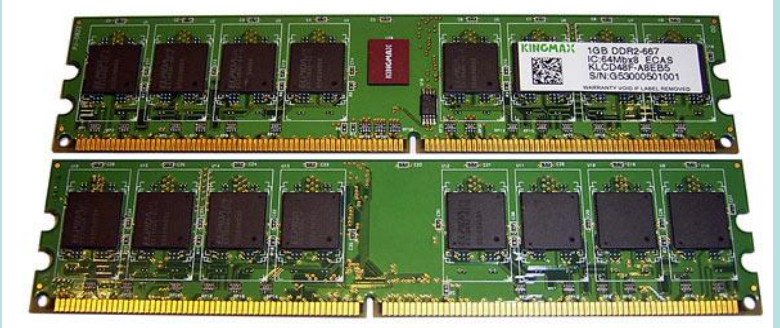

Модуль памяти Kingmax DDR2-667

 Объем используемой программами памяти можно увеличить путем добавления к физической памяти (модулям оперативной памяти) **виртуальной памяти**.

 Виртуальная память выделяется в форме **области жесткого диска**.

В ОС Windows это **файл подкачки**.

 Размер файла подкачки и его размещение в иерархической файловой системе можно изменить.

**Быстродействие жесткого диска и, соответственно, виртуальной памяти существенно меньше быстродействия оперативной памяти.**

 Замедление быстродействия виртуальной памяти может происходить в результате **фрагментации данных** в файле.

 Для того чтобы этого не происходило, рекомендуется произвести **дефрагментацию диска** и **установить для файла подкачки постоянный размер**.

## **ИНДИВИДУАЛЬНЫЙ ПРАКТИКУМ**

#### 1. Установка размера и местоположения виртуальной памяти

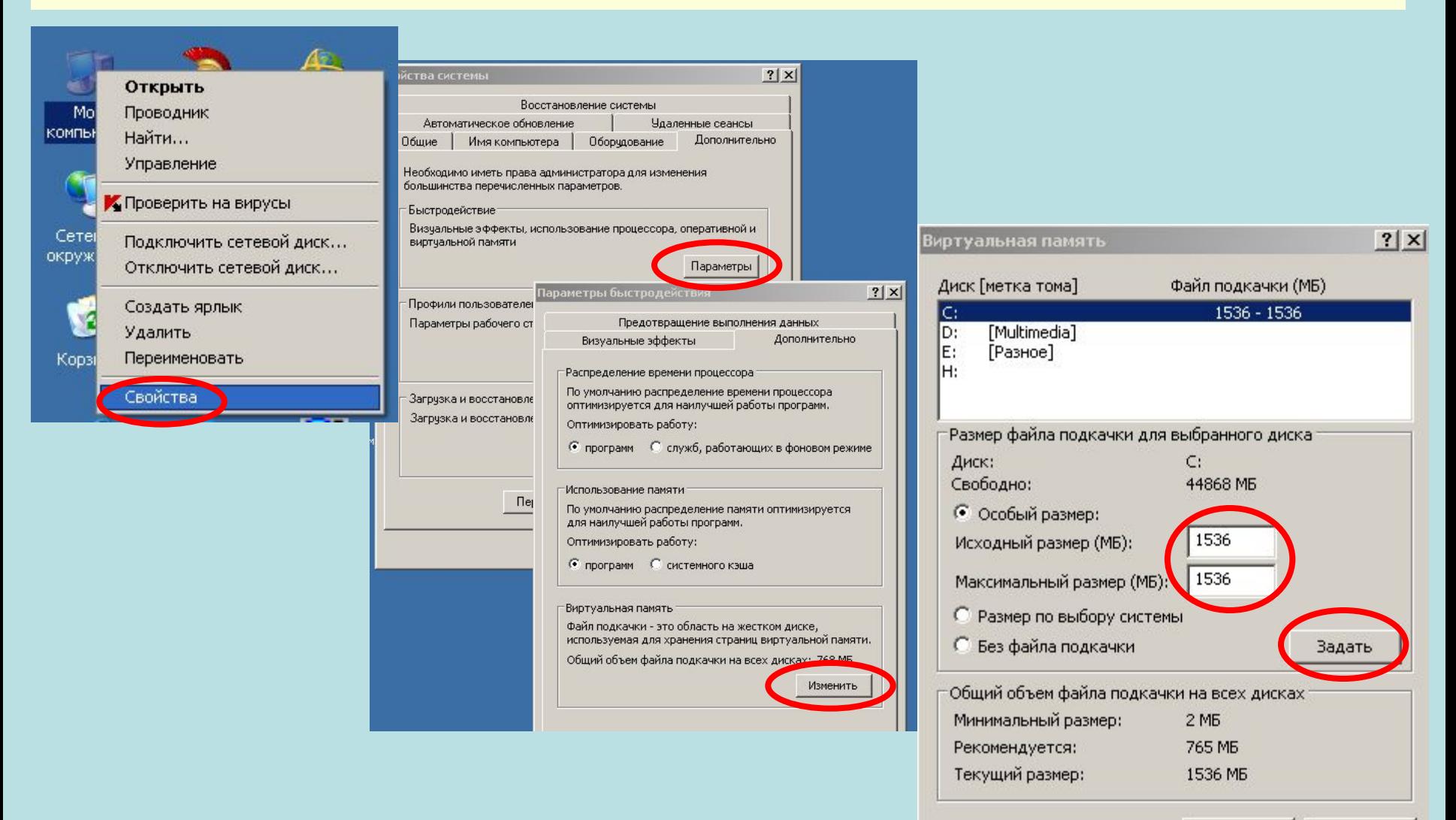

ОК

Отмена

## **ИНДИВИДУАЛЬНЫЙ ПРАКТИКУМ**

### 2. Определение размера и местоположения виртуальной памяти

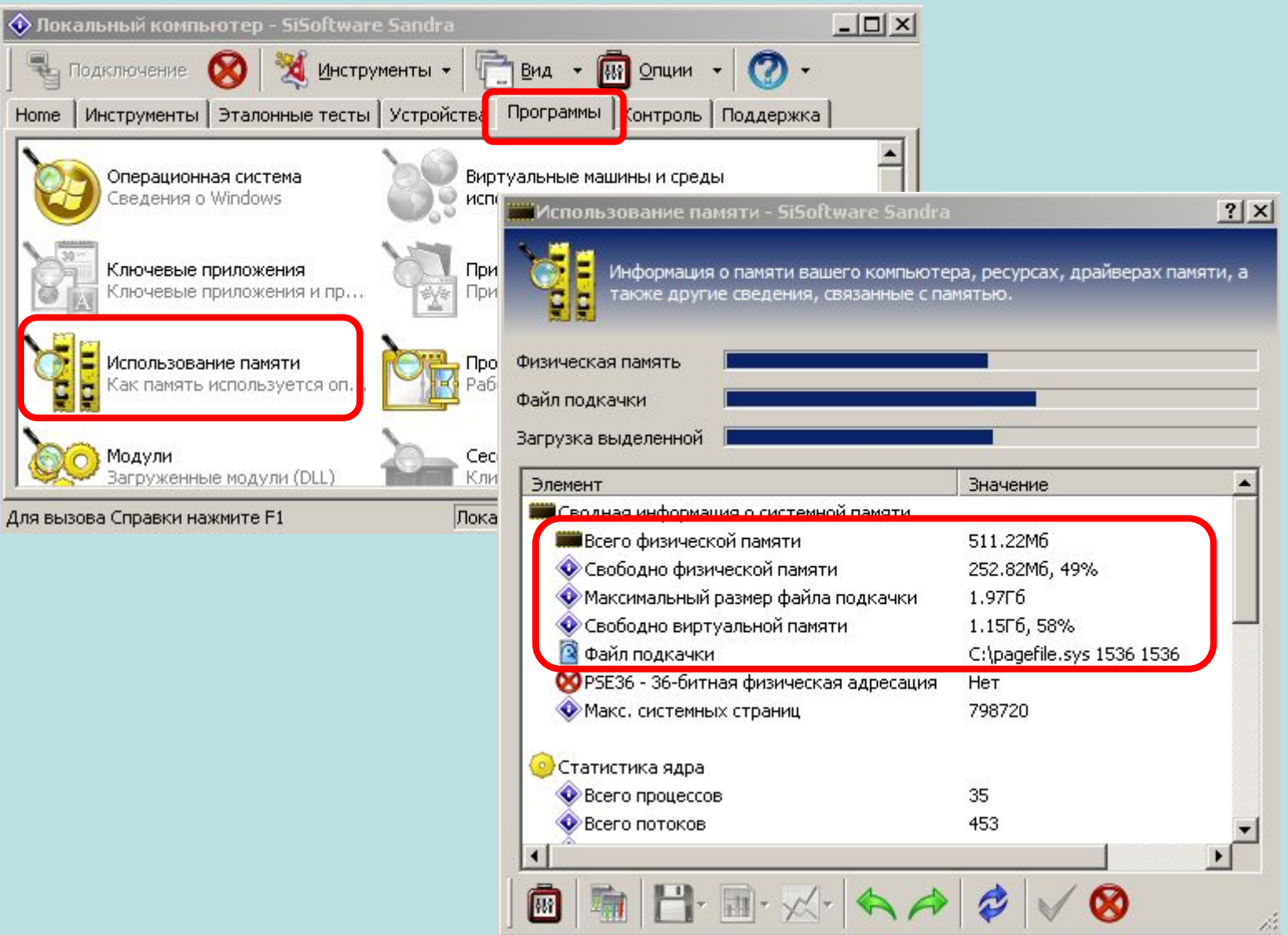

## **ИНДИВИДУАЛЬНЫЙ ПРАКТИКУМ**

#### 3. Определение загруженности процессора и использования виртуальной памяти

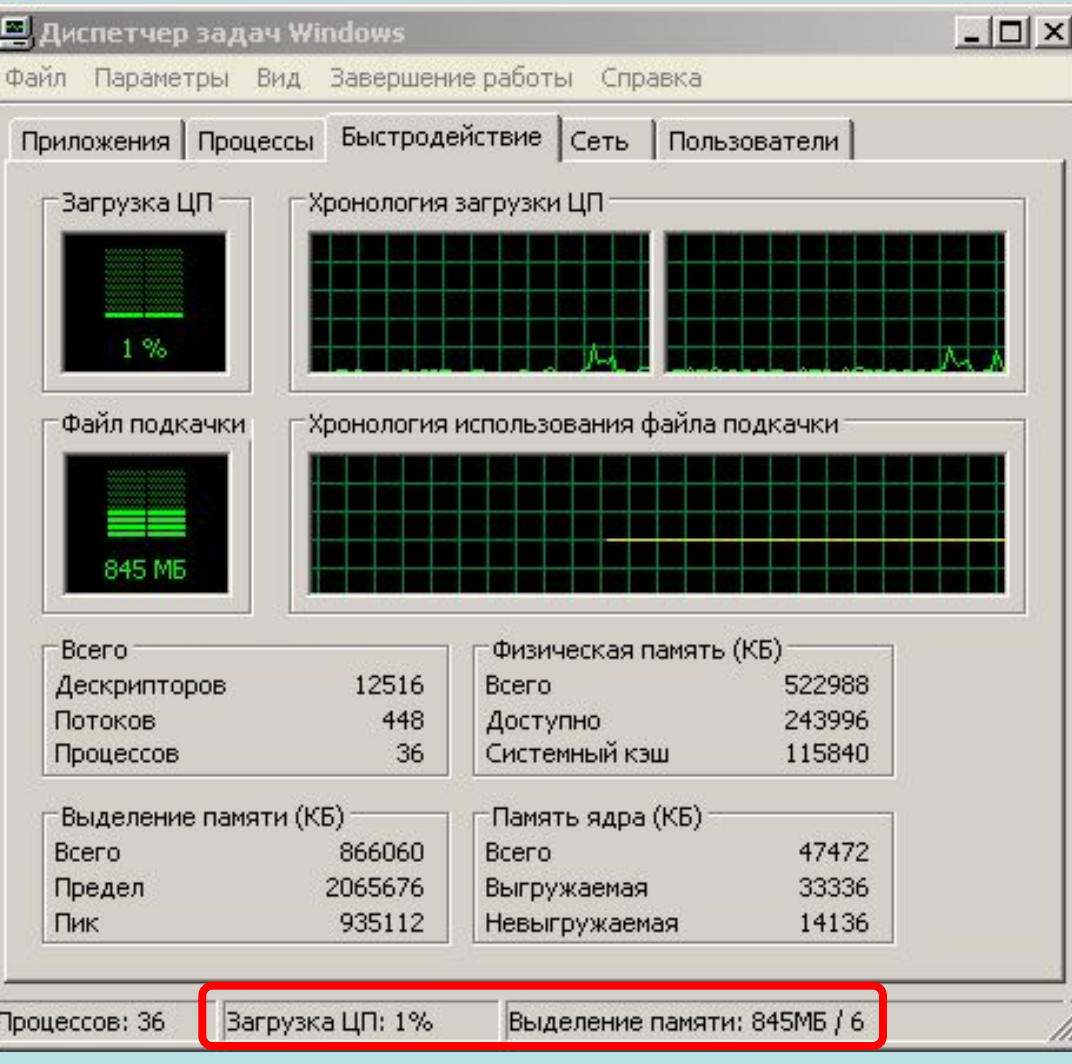

# Спасибо за внимание!